**I find it unacceptable that people are targeted by the United States and can be tortured and interrogated without allowing the current suspects to have access to rights and a chance to defend themselves.**

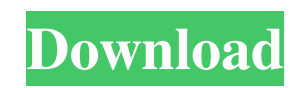

## **Photoshop Tutorials Pdf 2020 Free Download Crack + Activation Key Download PC/Windows**

Photoshop once made web designers "stars." It became a standard for editing photos, creating logos, adding fonts and much more. Photoshop is a world-renowned image editing software. In the following tutorial, we will teach you how to turn a photo into a masterpiece. 1. Import a photo and resize it to print size Go to "File" > "Import" > "Photoshop PSD File." Select the file you want to import, and click on "Open." When finished, the image will be imported into Photoshop. Now, it's time to resize it to your desired size: Click the image in the Layers panel to highlight it. Switch to "Image" > "Image Size." The size and details of the photo will appear. Select the size you want for the photo. You can also choose the canvas size to make it fit the size of the paper you want to print it on. Click "OK." 2. Edit your photo Go to "Image" > "Adjustments." The Adjustments panel has three tabs on the left side (History, Adjustments, and Adjustments Layers). Each of these tabs is a live workspace. Click on the image you want to edit. 3. Move the image and adjust its size Use the Move tool to drag the photo in the "Adjustments" panel. Hit the "Return" key to move the photo. When finished, the image will be resized as you desired. Click on "Image" > "Image Size" again to make sure your image fit your desired size. Drag the slider on the right side of the "Image Size" panel to adjust the size. Type in the height and width of your photo with the "Image Size" panel. Hit the "Return" key to go back to the main workspace. To see what you've done so far, click "Image" > "View" > "Show Transparency." 4. Adjust Brightness, Contrast, and Saturation Go to "Layers" > "New Adjustment Layer," right-click on it, and select the "Levels" command. You can adjust the brightness, contrast, and saturation of the image via "Levels." Set the slide bar to zero on the left of "Levels" so you can see 05a79cecff

Adobe Photoshop is used for a wide variety of purposes, including: Photographs, Movies, Website layout and Animation It is a complete package for the owner of a computer, that includes: Graphics editing Photo editing Image retouching Photo resizing Stroke and Type Effects Background replacement Image Restoration Effects Transfers Time Lapse Effects Today I will show you how to begin your Photoshop journey by starting with a simple tutorial. This is Photoshop tutorial only- you will not actually see any of the screen shots from this tutorial, I just wanted to show you how to add a new layer to your canvas and then write text on it. I will show you how to draw a simple horse! There's a lot of power and flexibility in the power of Photoshop. Of all the image editing software out there, Photoshop is the de facto choice because of its ease of use, versatility and performance. Like with many image editing programs, Photoshop features complicated menus and an extremely steep learning curve. But once you get the hang of it, it's a tool you can utilize to edit, manipulate and enhance your photographs, logos, or other images. Before you begin, it's a good idea to take a few moments to learn how Photoshop works. Some tutorials are a little more in depth than others. If you've ever played with a graphics program like Adobe Illustrator or CorelDRAW or even Microsoft Paint, then some of Photoshop's features might look very familiar. But if you have no Photoshop experience, you may find it very difficult to set up a new document, creating a new layer, and adding text. This beginner-friendly Photoshop tutorial is what I recommend if you're new to the program. If you're serious about learning to use Photoshop and want to get into the program deeper, I recommend, "Adobe Photoshop: A Complete Beginner's Guide." In my opinion, it's the best Photoshop guide out there. Throughout the rest of this article, I'll be referring to this Photoshop tutorial specifically. What Are the Typical Photoshop Uses? As I mentioned earlier, Photoshop is a powerful image editing software that is used for: Logos Photography Website design And even cartoon or animated movies! Once

## **Photoshop Tutorials Pdf 2020 Free Download PC/Windows Latest**

## **Photoshop Tutorials Pdf 2020 Free Download**

Q: How to keep continuous and read whole vector in Java for(int i=0; i a!= 0)

**What's New in the?**

A Pen tool is a versatile tool used to create a variety of lines, shapes and sketches. Using the Pen tool, you can draw lines, edit the path and much more. The Line tool is one of the pen tools and is used to draw straight lines. Adding a drop shadow to a page element Editing paths Drawing ellipses Drawing a line with the Line tool Creating a distorted image with the Distort tool Creating a sketch with the Pen tool Using the Composite tool to bring different images together Creating a simple shape with the Rectangle tool Creating a simple shape with the Ellipse tool Creating a shape with the Quick Selection tool Using the Wacom Tablet Using the Polar Coordinate setting Creating a text box with the Rectangle tool Using the Free Transform tool to scale a photo Creating a simple vector shape Creating a text box with the Rectangle tool Creating a text box with the Free Transform tool Adding a drop shadow to a page alement Creating a lettering effect Using the Soften filter Scaling a photo Using the Perspective tool to create depth in a photo Adding a glow to a photo Adding a drop shadow to a page element Creating a piece of artwork Making a sketch Using the Rectangle tool to make a photo into a symbol Using the Free Transform tool to make a photo into a symbol Using the Tracing tool to make a photo into a symbol Using the Clone Stamp tool to make a photo into a symbol Creating a shadow with the Gradient tool Using the Color Range tool to change the color of an image Making a sketch Making a sketch with the Pen tool Using the Hatching tool to create a sketch Creating a sketch with the Ellipse tool Using the Rotate tool to create a sketch Using the Rectangle tool to create a sketch Creating a sketch with the Free Transform tool Adding highlights to a photo Using the Dodge tool to soften a photo Using the Burn tool to soften a photo Using the Smudge tool to soften a photo Making a sketch Making a sketch with the Pen tool Using the Ell

**System Requirements For Photoshop Tutorials Pdf 2020 Free Download:**

(Edit: Some users were reporting crashes and bugs, such as those below. ) "Haven't had a chance to test yet, but the game is working fine on my PC. Just tested it on my Windows 7 PC, running the game using Steam. Everything from the loading screen to the intro video to the main menu was smooth. Even high definition videos on YouTube are smooth." - Martin "I just finished playing the game on my laptop and had absolutely no problems. It's a beautiful looking game. $\bullet$ 

- [https://www.habkorea.net/wp-content/uploads/2022/07/Download\\_Adobe\\_Photoshop\\_CC\\_2017\\_Crack.pdf](https://www.habkorea.net/wp-content/uploads/2022/07/Download_Adobe_Photoshop_CC_2017_Crack.pdf) [https://ameeni.com/upload/files/2022/07/zDuZ444Oxkx2VreJinHZ\\_01\\_3434d46363052419d9e13f0dc05d1382\\_file.pdf](https://ameeni.com/upload/files/2022/07/zDuZ444Oxkx2VreJinHZ_01_3434d46363052419d9e13f0dc05d1382_file.pdf) [https://hissme.com/upload/files/2022/07/T59hKNCWHhYpnz1kavZ5\\_01\\_f47aa0b4a5faa5c567a0269a749a5b7d\\_file.pdf](https://hissme.com/upload/files/2022/07/T59hKNCWHhYpnz1kavZ5_01_f47aa0b4a5faa5c567a0269a749a5b7d_file.pdf) <https://promwad.de/sites/default/files/webform/tasks/whauhy516.pdf> [https://stompster.com/upload/files/2022/07/p7c1ibBAfNFtXIwNXvax\\_01\\_3434d46363052419d9e13f0dc05d1382\\_file.pdf](https://stompster.com/upload/files/2022/07/p7c1ibBAfNFtXIwNXvax_01_3434d46363052419d9e13f0dc05d1382_file.pdf) [https://joyfuljourneyresources.net/wp-content/uploads/2022/06/shapes\\_photoshop\\_2020\\_download.pdf](https://joyfuljourneyresources.net/wp-content/uploads/2022/06/shapes_photoshop_2020_download.pdf) [https://marketingbadajoz.com/wp-content/uploads/2022/07/photoshop\\_cs4\\_cracked\\_version\\_free\\_download.pdf](https://marketingbadajoz.com/wp-content/uploads/2022/07/photoshop_cs4_cracked_version_free_download.pdf) [https://idcsharp.com/wp-content/uploads/2022/07/download\\_adobe\\_photoshop\\_premium\\_for\\_pc.pdf](https://idcsharp.com/wp-content/uploads/2022/07/download_adobe_photoshop_premium_for_pc.pdf) <https://fsecan.ca/blog/index.php?entryid=2166>
- [https://donorpartie.com/wp-content/uploads/2022/07/21\\_New\\_Free\\_Fonts\\_For\\_2020.pdf](https://donorpartie.com/wp-content/uploads/2022/07/21_New_Free_Fonts_For_2020.pdf) <https://www.careerfirst.lk/sites/default/files/webform/cv/jannmar316.pdf> [https://stonebridgehealthstaffing.com/wp-content/uploads/Best\\_free\\_Photoshop\\_plugins\\_to\\_use\\_in\\_your\\_favorite\\_program.pdf](https://stonebridgehealthstaffing.com/wp-content/uploads/Best_free_Photoshop_plugins_to_use_in_your_favorite_program.pdf) <https://www.7desideri.it/download-photoshop-cs4-with-crack/> <http://www.ndvadvisers.com/computer-online-photoshop-mac-whizaw/> <http://yotop.ru/2022/07/01/silver-graphic-resources/> [https://www.lr-fyzio.cz/wp-content/uploads/2022/07/Download\\_Photoshop\\_Fix\\_APK\\_Latest\\_Version\\_For\\_Android.pdf](https://www.lr-fyzio.cz/wp-content/uploads/2022/07/Download_Photoshop_Fix_APK_Latest_Version_For_Android.pdf) <http://www.gambians.fi/wp-content/uploads/2022/07/lavyval.pdf> [https://supplychain.ucdavis.edu/sites/g/files/dgvnsk2181/files/inline-files/ConflictofInterest\\_0\\_2.pdf](https://supplychain.ucdavis.edu/sites/g/files/dgvnsk2181/files/inline-files/ConflictofInterest_0_2.pdf) [https://www.iroschool.org/wp-content/uploads/2022/07/brush\\_free\\_download\\_photoshop.pdf](https://www.iroschool.org/wp-content/uploads/2022/07/brush_free_download_photoshop.pdf)

## Related links: